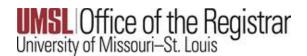

## Purpose: Create a documented work instruction for processing online grade changes

#### Why is this required?

Electronic grade changes may be completed via the "**Faculty Self-Service Center**" in MyView. This online functionality is only available to the official primary, secondary instructors and administrator approved in MyView to submit grades on the specific course. The deadline to submit an electronic grade change is one calendar year after a term has ended.

The following term ending dates are applicable to all calendar year semester grade changes:

- May 31 for the previous Spring Semester
- · August 31 for the previous Summer Semester
- · December 31 for the previous Fall Semester

\*\*Grade changes <u>after one year</u> will require the *Grade Change Form* that must be signed by the Instructor and the Department Chairperson and submitted to the Registration Office to be processed. Only an instructor with an active human resources appointment can use this functionality. If you have questions, please contact us at <u>registration@umsl.edu</u>.

### Electronic grade changes are <u>NOT</u> available for the following scenarios.

- Changing to/from an Excused (EX) grade
- Changing to/from an Audit (AU) grade
- Changing to/from a Satisfactory-Unsatisfactory grade
- Changing any grades after a student has graduated
- Changing FN (Failure/Nonparticipation) grade assignment

#### **Please Note:**

As per the Bulletin an FN (*Failure/Nonparticipation*) grade assignment cannot be changed (electronically by the instructor or by the Registrar): <u>https://bulletin.umsl.edu/undergraduatestudy/#gradingtext</u>

When students do not complete any graded assignments but do not officially withdraw from the course or the university, instructors may assign an FN.

The F for Non-Participation cannot be changed to a grade and will be treated in GPA calculations as an F.

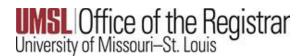

### Instructions to submit grade changes electronically:

**\*\***Only an instructor with an active human resources appointment can use this functionality. If you cannot access MyView, then please obtain a Grade Change Form from the Registration Office. Please contact us at <u>registration@umsl.edu.</u>

**\*\***If you meet all the above requirements but cannot submit a grade change in your Faculty Center, then your enrollment security may need to be updated. Please contact Kathleen Miguel at <u>miguelk@umsl.edu</u> or <u>scheduling@umsl.edu</u> for assistance.

- 1. Log into MyView: <u>https://myview.umsl.edu</u>
- 2. Click on the Self-Service link
- 3. Click on Faculty Center and select My Schedule
- 4. Click Change Term to select the term for which you want to change the grade

| Faculty Center Search                                |              |                    |                |             |  |
|------------------------------------------------------|--------------|--------------------|----------------|-------------|--|
| My Schedule   Class Roster                           | Grade Roster |                    |                |             |  |
| Faculty Center                                       |              |                    |                |             |  |
| My Schedule                                          |              |                    |                |             |  |
| 2019 Fall Semester   Univ of<br>Missouri - St. Louis |              |                    | Change Term    | Final Exams |  |
| Select display option                                |              |                    |                |             |  |
| Show All Classes                                     | 0            | Show Enrolled Clas | ses Only       |             |  |
|                                                      | Icon Legend  | 🏫 Class Roster     | 🛐 Grade Roster |             |  |

#### 5. *Select* the **Term** and *click* **Continue**

| Fac  | ulty Center                    |                              |                    |
|------|--------------------------------|------------------------------|--------------------|
| Sel  | ect Term                       |                              | View FERPA Stateme |
|      |                                |                              | Continue           |
| Sele | t a term then select Continue. |                              |                    |
| 0    | 2019 Fall Semester             | Univ of Missouri - St. Louis |                    |
| ۲    | 2019 Spring Semester           | Univ of Missouri - St. Louis |                    |
| 0    | 2018 Fall Semester             | Univ of Missouri - St. Louis |                    |

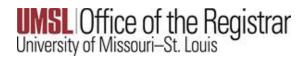

6. Select the Grade Roster icon for the class you want to make a grade change

| Faculty Center                                 |                                           |           |                                    |                | _                             |                 |
|------------------------------------------------|-------------------------------------------|-----------|------------------------------------|----------------|-------------------------------|-----------------|
| My Schedule                                    |                                           |           |                                    |                |                               |                 |
| 2019 Fall Semester   U<br>Missouri - St. Louis | niv of                                    |           | Change Term                        | Final Exams    |                               |                 |
| Select display option                          |                                           |           |                                    |                |                               |                 |
| Show All C                                     | Classes O Show                            | Enrolled  | Classes Only                       |                |                               |                 |
|                                                | Icon Legend 🛛 👬                           | Class Ro  | oster 🔄 Grade Roster               |                |                               | ]               |
| My Teaching Schedule                           | e > 2019 Fall Semester > Univ of          | f Missour | i - St. Louis                      |                |                               |                 |
|                                                |                                           |           | P                                  | ersonalize   🛃 | 📔 🛛 First 🚺 1                 | I-3 of 3 🕨 Last |
| Class                                          | Class Title                               | Enrolled  | Days & Times                       | Room           | Class Dates                   | Status          |
| A R <u>VORK 900-</u><br><u>003</u><br>(13614)  | Fix It<br>(Recitation/Seminar/Discussion) |           | MoTuWeThFrSaSu 7:00AM -<br>11:00PM | ТВА            | Aug 19, 2019-<br>Dec 14, 2019 | Not<br>Reviewed |

- 7. The Grade Roster for the past term is now visible
- 8. Click Request Grade Change

| Days and Time     | S           | Room            |                      | Instructor         | Dates                      |                       |              |   |      |
|-------------------|-------------|-----------------|----------------------|--------------------|----------------------------|-----------------------|--------------|---|------|
| ТВА               |             | тва             |                      | Tess Keuss         | 08/19/2019 -<br>12/14/2019 |                       |              |   |      |
| splay Options     |             |                 |                      | Grade Ros          | ter Action                 |                       |              |   |      |
| *Grade Roster     | Type Final  | Grade           | •                    |                    | *Approval Status           | Not Revie             | wed          | • | Save |
| Display Un        | assigned Re | oster Grad      | e Only               |                    |                            |                       |              |   |      |
|                   |             |                 |                      |                    |                            |                       |              |   |      |
|                   |             |                 |                      |                    | Request Grade C            | Change                | >            |   |      |
| complete Grade Ac |             |                 |                      | Personalize   Find | Request Grade C            |                       |              | ŧ |      |
|                   | reements    |                 |                      | Personalize   Find |                            | First                 |              | ť |      |
|                   |             | Roster<br>Grade | Official<br>Grade    | Personaize   Find  |                            | First                 | Date of Acad | ŧ |      |
| itudent Grade     | ===)        | <u>Grade</u>    | Grade C              |                    | View All   🛃   🗮           | First<br>Last<br>Acti | Date of Acad | 4 |      |
| Student Grade     | Name        | <u>Grade</u>    | <u>Grade</u><br>A Ir | cad Plan           | View All   🛃   🕌           | First<br>Acti         | Date of Acad |   |      |

9. The Official Grade is now visible with a drop-down option. *Click* on the **drop-down arrow** in the Official Grade column and change the grade.

| rade Ch       | ange Requ                               | est   |                      |             |              |                |      |       |     |                      |          |
|---------------|-----------------------------------------|-------|----------------------|-------------|--------------|----------------|------|-------|-----|----------------------|----------|
| 9 Fall Seme   | ster   Regular Aca                      | demio | c Session   L        | Jniv of Mis | souri -      | St. Lo         | ouis | Gradu | ate |                      |          |
| $\checkmark$  | 470 - 002 (15826)<br>ourse for Peopleto | ols U | pgrade (Lec          | ture)       | Camp         | ous N          | lain | UMSLO | amp | bus                  |          |
| Days an       | d Times                                 | Roo   | om                   |             | Instruc      | tor            |      |       | Da  | tes                  | 1        |
| тва           |                                         | тв    | A                    |             | Tess K       | (euss          |      |       |     | 19/2019 -<br>14/2019 |          |
| ID            | Name                                    |       | Enrollment<br>Status | Grading I   | <u>Basis</u> | Offici<br>Grad |      | Reaso | 1   | Last date of acad a  | activity |
| 1 12170459    | Triton,Lou                              |       | Enrolled             | Graded      |              | F              | •    | INER  | Q   | 11/11/2019           | 21       |
| eturn to Grad |                                         |       |                      |             |              |                |      |       |     | Submit               |          |

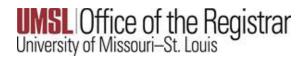

# Please note the following:

**\*\***If a student's grade is grayed out, a Grade Change form with the appropriate signatures and documentation must be submitted**\*\*** Please contact <u>registration@umsl.edu</u>

| Grade Rost      | ter                                             |                      |            |          |                   |        |                            |             |               |
|-----------------|-------------------------------------------------|----------------------|------------|----------|-------------------|--------|----------------------------|-------------|---------------|
| Grade Cha       | ange Reque                                      | est                  |            |          |                   |        |                            |             |               |
| 2019 Fall Semes | ster   Regular Acad                             | lemic Session   l    | Univ of Mi | ssouri - | St. Louis         | Gradua | te                         |             |               |
|                 | <u>470 - 002 (15826)</u><br>ourse for Peopletoo | ols Upgrade (Lec     | cture)     | Camp     | us Main           | UMSL C | ampus                      |             |               |
| Days and        | d Times                                         | Room                 |            | Instruc  | tor               |        | Dates                      |             |               |
| тва             |                                                 | ТВА                  |            | Tess K   | euss              |        | 08/19/2019 -<br>12/14/2019 |             |               |
|                 |                                                 |                      |            |          |                   |        |                            |             |               |
| ID              | Name                                            | Enrollment<br>Status | Grading I  | Basis    | Official<br>Grade | Reason | Last date                  | of acad act | <u>tivity</u> |
| 1 12170459      | Triton,Lou                                      | Enrolled             | Graded     |          | F v               | INER   | Q (11/11/201               | 9           | B             |
| Return to Grad  | <u>e Roster</u>                                 |                      |            |          |                   |        |                            | Submit      |               |

10. *Select* the **Magnifying Glass** under the **Reason**, (shown above) and select a reason for the grade change, (shown below).

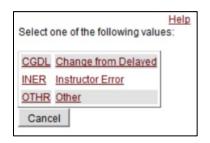

**IMPORTANT** - **\*\***If a failing grade is entered into the Official Grade column, the Last date of academic activity, (LDA) is required. This is to ensure course interaction data is within the UM system is Title IV LDA compliant. 11. Click Submit for the changes to persist

| a        | de Cha            | ange Requ                              | lest  | :                    |              |              |                 |      |        |                            |                      |                 |
|----------|-------------------|----------------------------------------|-------|----------------------|--------------|--------------|-----------------|------|--------|----------------------------|----------------------|-----------------|
| )19 F    | all Semes         | ster   Regular Aca                     | ademi | c Session   L        | Univ of Mis  | souri -      | St. Lo          | ouis | Gradua | te                         |                      |                 |
| ▼        |                   | 170 - 002 (15826)<br>ourse for Peoplet |       | Jpgrade (Lec         | ture)        | Camp         | us N            | lain | UMSL C | amp                        | us                   |                 |
|          | Days and Times Ro |                                        |       | om                   | Instructor E |              |                 | Dat  | Dates  |                            |                      |                 |
|          | ТВА               |                                        | ТВА   |                      |              | Tess Keuss   |                 |      |        | 08/19/2019 -<br>12/14/2019 |                      | ]               |
| <u>I</u> | 2                 | Name                                   |       | Enrollment<br>Status | Grading I    | <u>Basis</u> | Offici<br>Grade |      | Reason | !                          | Last date of acad ac | <u>tivity</u> : |
| 1 1      | 2170459           | Triton,Lou                             |       | Enrolled             | Graded       |              | F               | ۲    | INER   | Q                          | 11/11/2019           | 31              |
| Retur    | n to Grad         | e Roster                               |       |                      |              |              |                 |      |        |                            | Submit               |                 |

12. Scroll back up to the Grade Roster and "Success" will be displayed on the record

|       | K 6470 - 002 (158  |                    |          | ssouri - St. Louis   G   |                               |         |
|-------|--------------------|--------------------|----------|--------------------------|-------------------------------|---------|
| Tes   | st Course for Peop | letools Upgrade (I | Lecture) | Campus Main UN           | ISL Campus                    |         |
| _     | s and Times        | Room               |          | Instructor               | Dates                         |         |
| тва   |                    | TBA                |          | Tess Keuss               | 08/19/2019 -<br>12/14/2019    | -       |
|       |                    |                    |          |                          |                               |         |
| 2     | Name               | Enrollment G       |          | Official<br>Grade Reason | Last date of acad<br>activity |         |
| 21704 | 59 Triton,Lou      | Enrolled G         | raded    | F T INER Q               | 11/11/2019                    | Success |

**\*\***Reports detailing all electronically processed grade changes can be obtained on demand by the Academic Unit and/or Department Chairs by running the COGNOS Report: **umsl\_rp\_sa\_grade\_change\_audit.** Upon request, the Registrar will provide a summary report to the Department Chairperson\*\*